## ZAJĘCIA ROZWIJAJĄCE KREATYWNOŚĆ – KLASA III

## 19.06.2020r.

Moi Kochani, dziś przedostatnie zajęcia w tym roku. Przedstawię Wam kilka prostych obliczeń w arkuszu kalkulacyjnym. W tym celu musimy otworzyć arkusz kalkulacyjny 0 Excel, lub arkusz kalkulacyjny z pakietu OpenOffice lub LibreOffice:

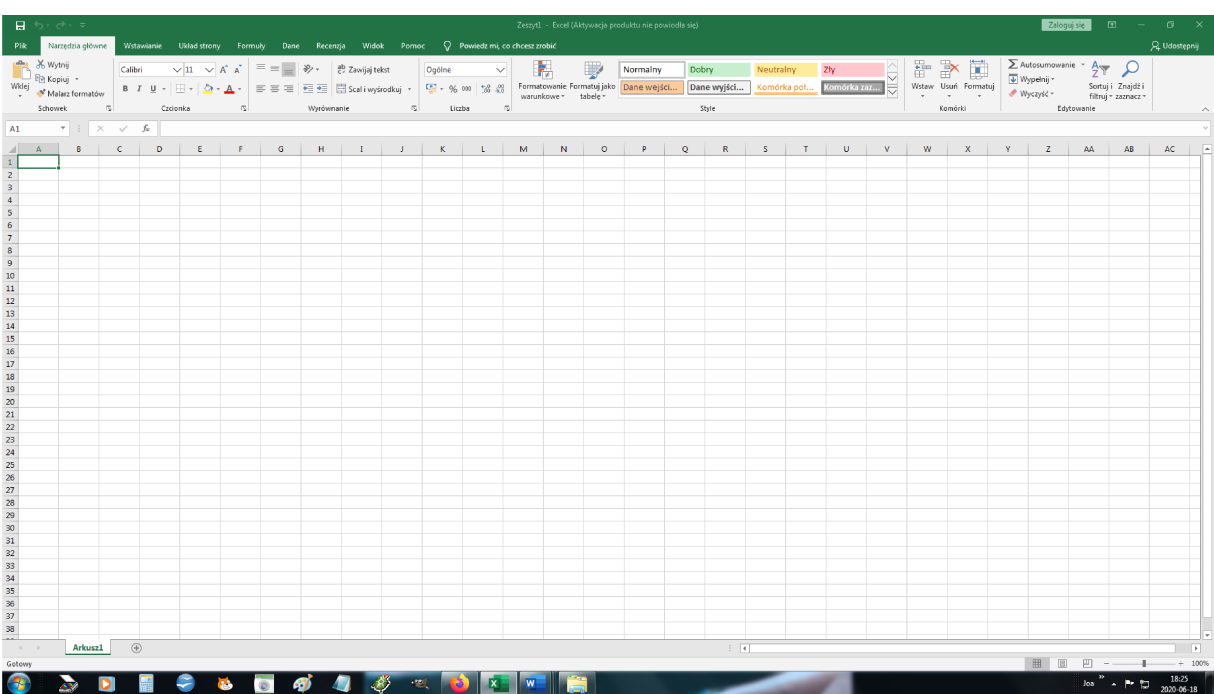

Arkusz kalkulacyjny składa się z kolumn oznaczonych literami (A, B, C …) i z wierszy oznaczonych cyframi (1, 2, 3 …). Przecięcie kolumny i wiersza nazywamy komórką. Każda komórka ma swój adres składający się z litery kolumny i cyfry wiersza.

Wykonamy dziś dodawanie, odejmowanie, mnożenie i dzielenie.

W komórce A1 wpisujemy cyfrę 48, w komórce A2 wpisujemy cyfrę 12, w komórce A3 wpisujemy cyfrę 2:

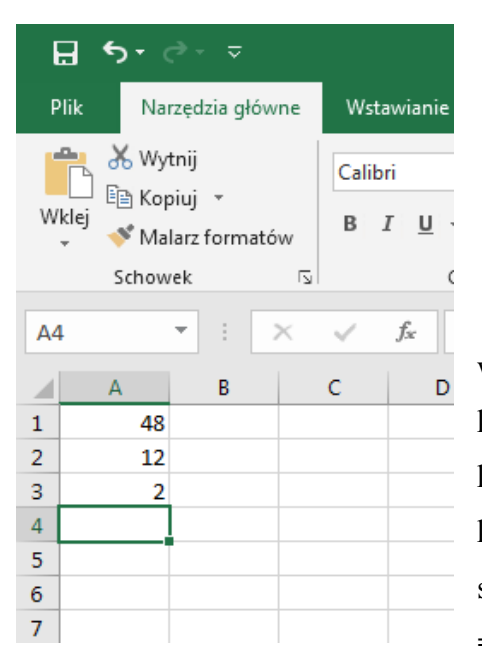

Teraz dokonamy sumowania komórek A1, A2 i A3, wpisując formułę sumowania. Każdą formułę w arkuszu kalkulacyjnym zaczynamy od znaku =. Klikamy myszką na komórkę A5 – w niej wpiszemy formułę sumowania komórek A1, A2, A3 i tam otrzymamy wynik dodania do siebie tych trzech komórek. Formuła wygląda następująco: *=A1+A2+A3*. Wpisujemy ją w komórkę A5:

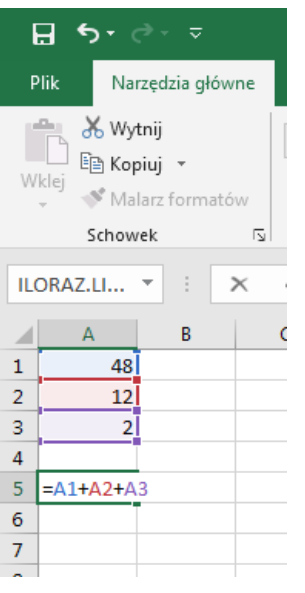

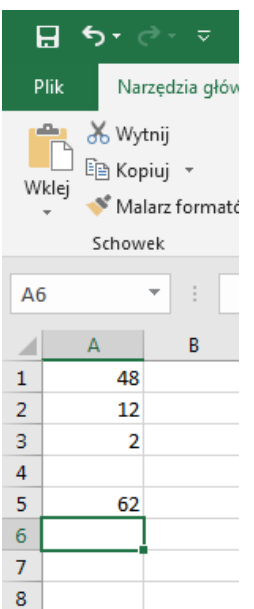

Po wpisaniu formuły wciskamy klawisz *Enter* z klawiatury. W komórce A5 pojawi się wynik zsumowania komórek, jest to 62:

Następnie odejmiemy od komórki A1 komórkę A3. Formułę odejmowania wpisujemy w komórce A6, która wygląda następująco:

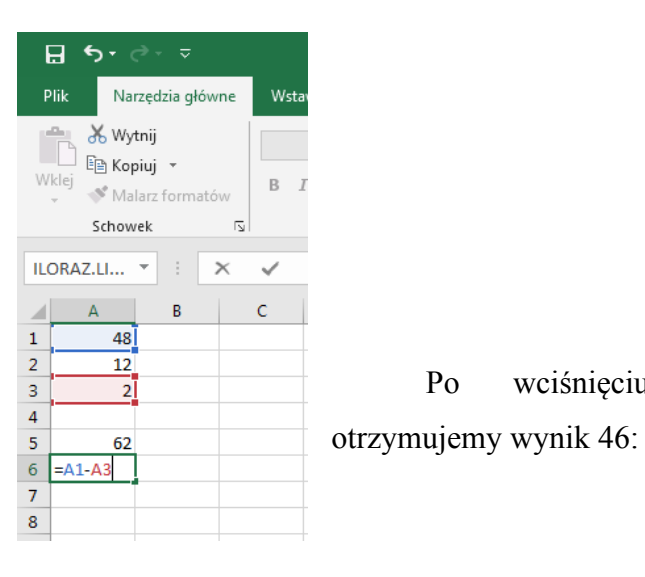

Po wciśnięciu klawisza *Enter* 

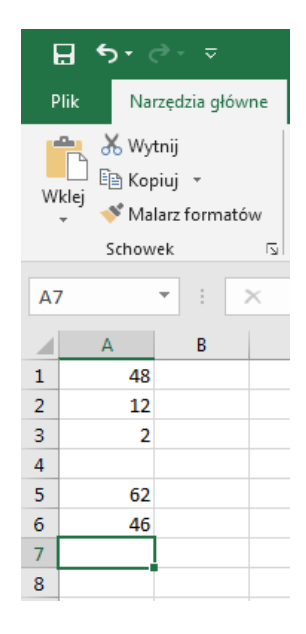

Kolejne działania to pomnożenie liczby z komórki A2 przez liczbę z komórki A3. W komórce A7 wpisujemy formułę mnożenia:

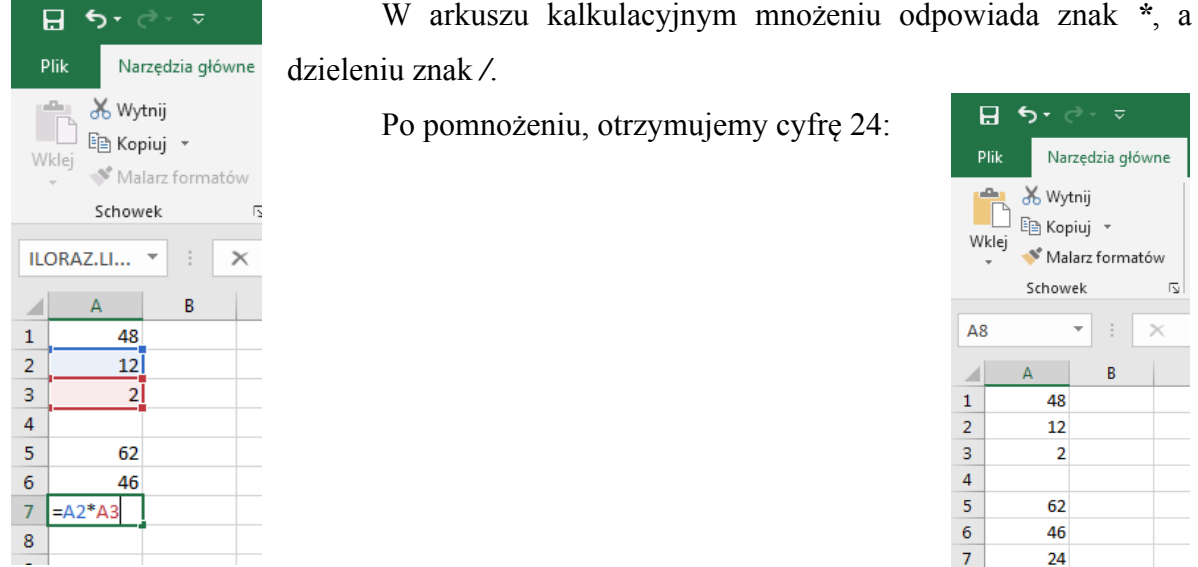

I ostatnia formuła, dzielenie liczby z komórki A1 przez liczbę z komórki A2, czyli *=A1/A2*. Wpisujemy formułę w komórce A8:

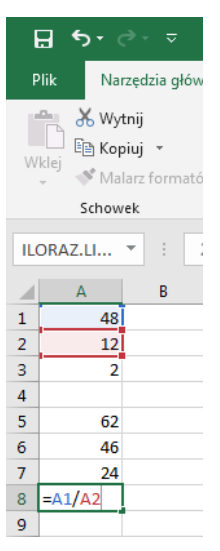

Po zatwierdzeniu *Enterem* otrzymujemy 4:

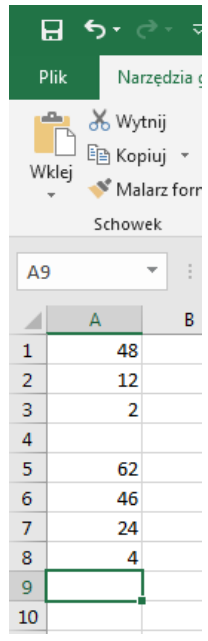

 $\overline{8}$  $\overline{9}$  $10$ 

## Z tej lekcji nie odsyłamy zadań.